# **Introduction to Computer Graphics for Engineering**

Short Course - 16th -18th June 2014

Implementation of a simple graphics program with window-viewport manipulation

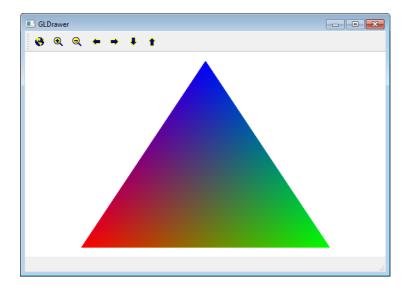

Complete the graphics program available in the course homepage: <u>http://www.tecgraf.puc-rio.br/~lfm/HW2\_GLDrawerViewCtrl.zip</u>. This program uses Qt interface system and OpenGL graphics system. Understanding the given code is part of the assignment.

An executable program, which is the solution of the assignment, is provided: <u>http://www.tecgraf.puc-rio.br/~lfm/HW2\_GLDrawerViewCtrl-solution.zip</u>.

## Assignment

- 1. Complete the lines of code in file glpanel.cpp that are indicated by comments /\*\*\* COMPLETE HERE GLPANEL: XX \*\*\*/.
- 2. Add the following buttons to the tool bar of the program: *Fit*: fit object image on program canvas. *Zoom in*: zoom in (increase) object image on program canvas. *Zoom out*: zoom out (reduce) object image on program canvas. *Pan left*: move object image left on program canvas. *Pan right*: move object image right on program canvas. *Pan down*: move object image down on program canvas. *Pan up*: move object image up on program canvas. It is required to create icon imagens for each of these buttons.
- 3. Modify files myapp.h and myapp.cpp to treat actions associated to these buttons.

### Tutorial to insert a button and its action in the tool bar

1. Creation of an action for a button in Qt Desiner:

| MyGLDrawer - myapp.ui |           | Object Inspector                                                                                                    |                                                                                  |   |
|-----------------------|-----------|----------------------------------------------------------------------------------------------------|----------------------------------------------------------------------------------|---|
| e Here                |           | Object<br>MyAppClass<br>Discretation of the second second seco | Class<br>QMainWindow<br>QWidget<br>GLPanel<br>QMenuBar<br>QToolBar<br>QStatusBar |   |
|                       |           | Property Editor                                                                                                    |                                                                                  |   |
|                       | 0 <u></u> | Filter<br>1yAppClass : QMainWindow                                                                                                    |                                                                                  | - |
|                       |           | Property<br><sup>4</sup> QObject<br>objectName<br><sup>4</sup> QWidget                                                                                                    | Value<br>MyAppClass                                                              |   |
|                       |           | Action Editor                                                                                                    |                                                                                  |   |
|                       |           | New Used                                                                                                    | Filter                                                                           | _ |
|                       | d         |                                                                                                    |                                                                                  |   |

2. Edition of action name and tip text, and selection of image file with button icon:

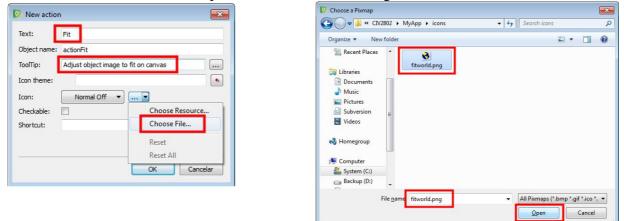

3. Finishing association of icon image to button:

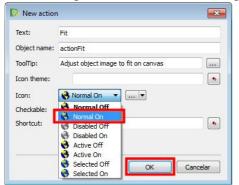

## 4. Verification of created action:

| )rawer - myapp.ui* | Object Inspector                           |                                                                      |      |
|--------------------|--------------------------------------------|----------------------------------------------------------------------|------|
| :                  | Object                                     | Class                                                                |      |
|                    | MyAppClass Minimum menuBa mainToc statusBa | ralWidget QWidget<br>glcanvas GLPanel<br>r QMenuBar<br>IBar QToolBar |      |
|                    | Property Editor                            |                                                                      |      |
|                    | Filter                                     |                                                                      | _    |
|                    | actionFit : QAction                        | 1                                                                    |      |
|                    | Property                                   | Value                                                                |      |
|                    | objectName                                 | e actionFit                                                          |      |
|                    | 4 QAction                                  |                                                                      |      |
|                    | checkable                                  |                                                                      |      |
|                    | checked                                    |                                                                      |      |
|                    | enabled                                    |                                                                      |      |
|                    | icon                                       | 😵 fitworld.png                                                       |      |
|                    | text                                       | Fit                                                                  |      |
|                    | ○ iconText                                 | Fit                                                                  |      |
|                    | toolTip                                    | Adjust object ima                                                    | ge t |
|                    | Action Editor                              |                                                                      |      |
|                    | 0 🔎 🔊                                      | 🗙 🍂 Filter                                                           |      |
|                    | Name                                       | Used Text                                                            |      |
|                    | 🔇 actionFit                                | Fit Fit                                                              | -    |

5. Association of action to button in the tool bar:

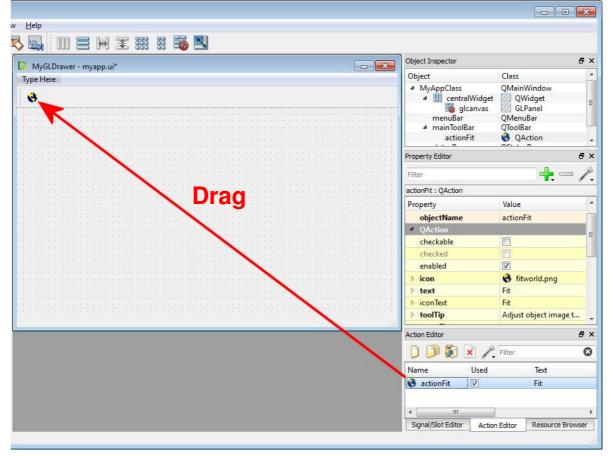

3

#### 6. Salve modifications made in Qt Designer:

| 🔯 Qt Designer                              |                                           |
|--------------------------------------------|-------------------------------------------|
| <u>File Edit Form View Settings Window</u> | w <u>H</u> elp                            |
| Save 1                                     | R 🔜 III ≡ H II III = S III II = S III = S |
| Widget Box B ×                             | 🚺 MyGLDrawer - myapp.ui*                  |
| Filter                                     | Type Here                                 |
| 🔺 Layouts 🖍                                |                                           |
| Vertical Layout                            | 8                                         |
| Horizontal Layout                          |                                           |
| Grid Layout                                |                                           |
| Form Layout                                |                                           |
| A Spacers                                  |                                           |
| Horizontal Spacer                          |                                           |
| Vertical Spacer                            |                                           |
| A Buttons                                  |                                           |
| OK Push Button                             |                                           |
| Jool Button                                |                                           |
| Radio Button                               |                                           |
| Check Box                                  |                                           |
| Command Link Button                        |                                           |
| 🙀 Button Box                               |                                           |
| Item Views (Model-Based)                   | 1                                         |
| Item Widgets (Item-Based) Containers       | н                                         |

#### 7. Declaration of **slot** method in file myapp.h:

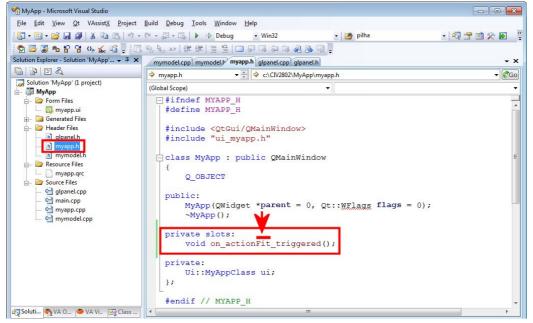

#### 8. Definition of **slot** method in file myapp.cpp:

| MyApp - Microsoft Visual Studio                   |                                                                     | ×                  |
|---------------------------------------------------|---------------------------------------------------------------------|--------------------|
| <u>File Edit View Qt</u> VAssist <u>X</u> Project | <u>Build Debug Tools Window Help</u>                                |                    |
| 🛅 • 🛅 • 💕 🖬 🕔   🕹 🗈 🖎   🕫 •                       | 🕐 - 💭 - 🖾   🕨 🔹 Debug 🔹 Win32 🔹 🔯 AQUI 🔹 🗖 🖄 🎌 🛃                    | ;;<br><del>,</del> |
| 🗄 🔂 🖾 📽 🔓 🥵 🔬 🗳 📮 🗔                               | 池 紀 ☆   津 津   Ξ ≌   □                                               |                    |
| Solution Explorer - Solution 'MyApp' 👻 🛱 🗙        | mymodel.cpp mymodel.h myapp.cpp myapp.h glpanel.cpp glpanel.h       | ×                  |
| 🕒 🗿 🗉 🎝                                           | 🔷 myapp.cpp 🔹 🐳 c\CIV2802\MyApp\myapp.cpp 🔹 🕷                       | Go                 |
| Solution 'MyApp' (1 project)                      | (Global Scope)                                                      | •                  |
| E. Cry Form Files                                 | Finclude "myapp.h"                                                  |                    |
| 🛄 🗋 myapp.ui                                      | <pre>#include "glpanel.h"</pre>                                     | Â                  |
| 💼 🗀 Generated Files                               | <pre>#include "mymodel.h"</pre>                                     |                    |
| h glpanel.h                                       | - MyApp::MyApp(QWidget *parent, Qt::WFlags flags)                   |                    |
| - h myapp.h                                       | : QMainWindow(parent, flags)                                        |                    |
| 🔲 mymodel.h                                       |                                                                     | Ξ.                 |
| myapp.qrc                                         | ui.setupUi(this);                                                   |                    |
| 🖮 🗁 Source Files                                  | // create a model object and store a pointer to it in canvas object |                    |
| glpanel.cpp                                       | MyModel* m = new MyModel();                                         |                    |
| 🚰 myapp.cpp                                       | ui.glcanvas->setModel(m);                                           | -                  |
| 🦾 🛀 mymodel.cpp                                   |                                                                     |                    |
|                                                   | □ MyApp::~MyApp()                                                   |                    |
|                                                   |                                                                     |                    |
|                                                   | 3                                                                   |                    |
|                                                   |                                                                     |                    |
|                                                   | void                                                                |                    |
|                                                   | MyApp::on_actionFit_triggered()                                     |                    |
|                                                   | ui.glcanvas->fitWorldToViewport();                                  |                    |
|                                                   |                                                                     | -                  |
| 🖏 Soluti 🍖 VA O 🗢 VA Vi 🐼 Class                   |                                                                     |                    |